<u>Cloud Router</u> (https://cloud.google.com/router/docs/)

Documentation (https://cloud.google.com/router/docs/) Guides

## Listing and deleting routers

List all the Cloud Routers in your project or delete the ones that you don't use.

## Listing routers

To list all the Cloud Routers in a project, complete the following steps:

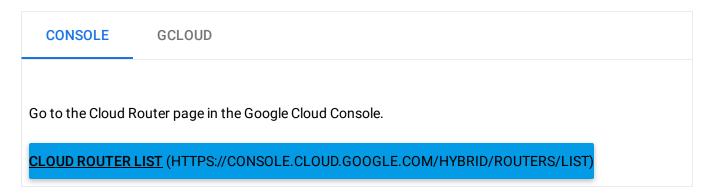

## **Deleting routers**

Before you can delete a router, check that it's not being used by another resource, such as a Cloud VPN tunnel or an interconnect attachment (VLAN). You must delete the associated resource before you can delete the router.

You're not required to remove BGP sessions before deleting the router.

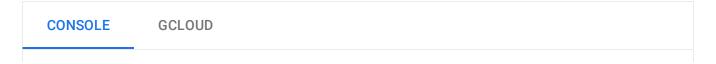

- 1. Go to the Cloud Router list (https://console.cloud.google.com/networking/routers/list).
- 2. Select the checkbox next to the Cloud Router that you want to delete.
- 3. Click **Delete**.

Except as otherwise noted, the content of this page is licensed under the <u>Creative Commons Attribution 4.0 License</u> (https://creativecommons.org/licenses/by/4.0/), and code samples are licensed under the <u>Apache 2.0 License</u> (https://www.apache.org/licenses/LICENSE-2.0). For details, see our <u>Site Policies</u> (https://developers.google.com/terms/site-policies). Java is a registered trademark of Oracle and/or its affiliates.

Last updated December 13, 2019.